## Zināšanu pašpārbaudes tests

- 1. Tekstapstrādes lietotnē rīkjoslas pogu **ie** izmanto, lai
	- A) ievietotu tabulu
	- **B**) pievienotu tekstam apmales
	- $C$ ) ievietotu diagrammu
	- $D$ ) izveidotu shēmu
- 2. Kas notiks, ja attēlotajā situācijā piespiedīs taustiņu **form**?

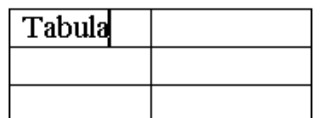

Kursors tiks pārvietots uz

- A) nākamo šūnu uz leju
- B) jaunu rindkopu tajā pašā šūnā
- C) nākamo šūnu pa labi
- D) jaunu rindu zem tabulas

Kādam jāizskatās peles rādītājam, lai varētu atlasīt:

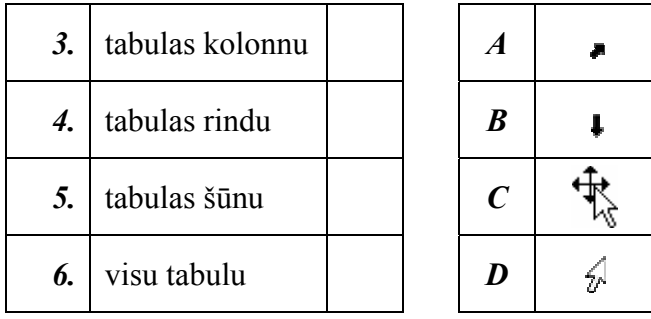

Kā tekstapstrādes lietotnes tabulā var dzēst:

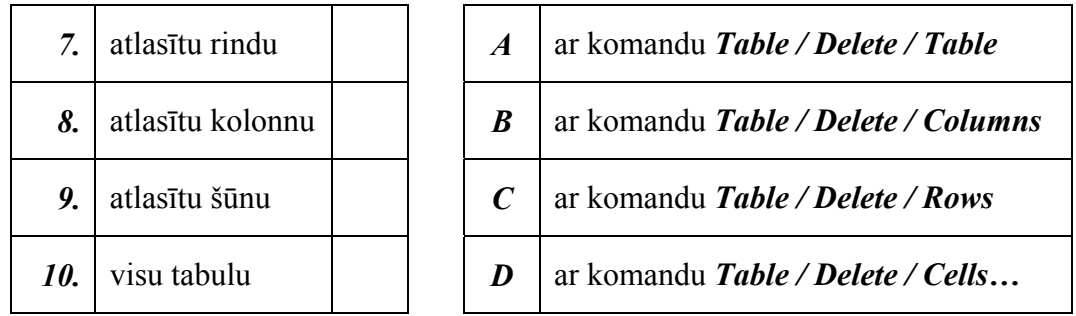

Kā tekstapstrādes lietotnes tabulā var iespraust:

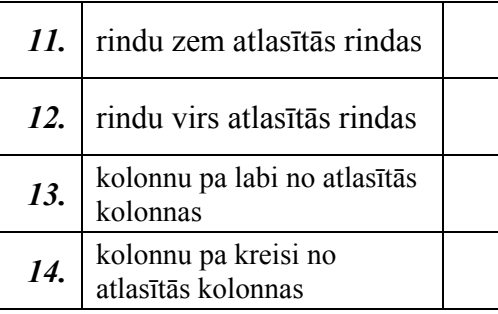

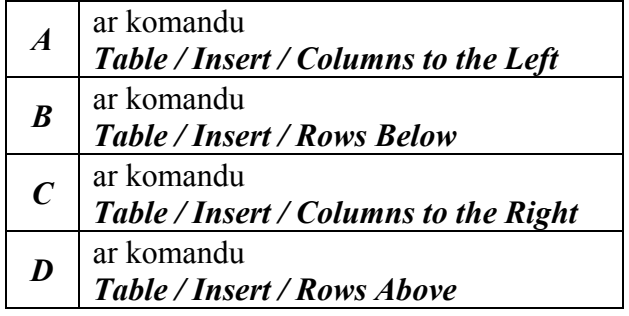

15. Kā tekstapstrādes lietotnē var mainīt kolonnas platumu?

- *A*) ievadot tekstu, piespiežot vajadzīgo reižu skaitu atstarpes taustiņu
- *B*) ar peles palīdzību pārvietojot kolonnu atdalošo līniju
- *C*) kolonnas platumu nevar mainīt
- *D)* atlasot to un izpildot komandu *Format / Cells*

Kuru dialoga loga **Borders and Shading** sarakstlodziņu var izmantot, lai mainītu tabulas apmaļu:

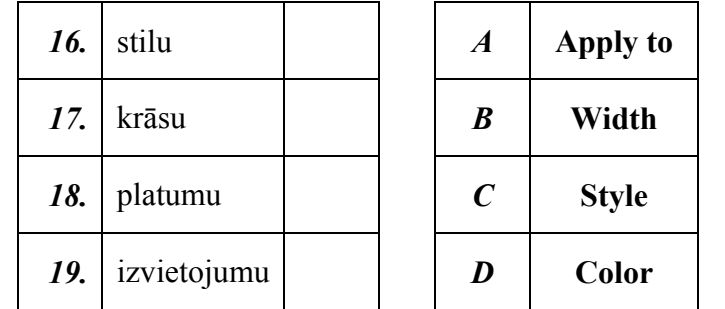

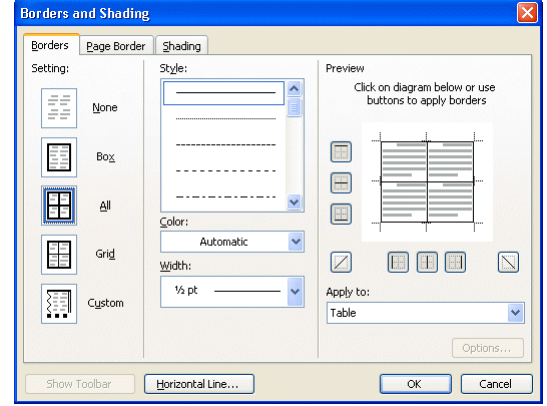

20. Kas notiks, ja attēlotajā situācijā dialoga logā **Borders and Shading** piespiedīs pogu  $OK$  $\vert \mathcal{D} \vert$ 

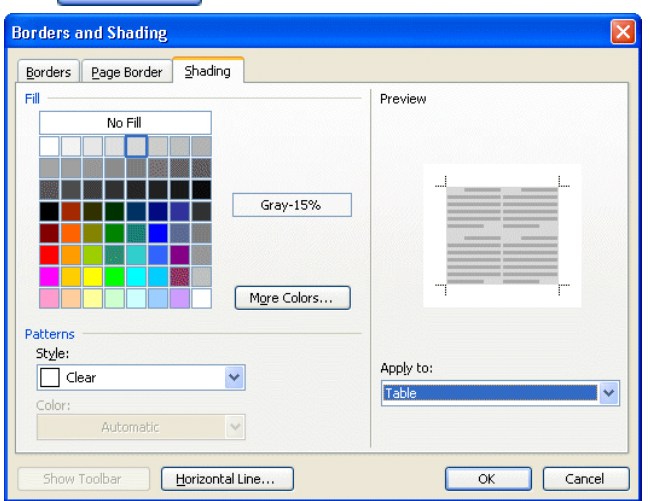

- *A*) atlasītās tabulas šūnas tiks ieēnotas
- *B*) tiks ieenots atlasīto tabulas šūnu saturs (rakstzīmes)
- *C*) tiks ieenotas visas tabulas šūnas
- *D*) tiks ieenotas tās šūnas, kas tabulā nav atlasītas

Ar kuru komandu dokumentā var ievietot<sup>.</sup>

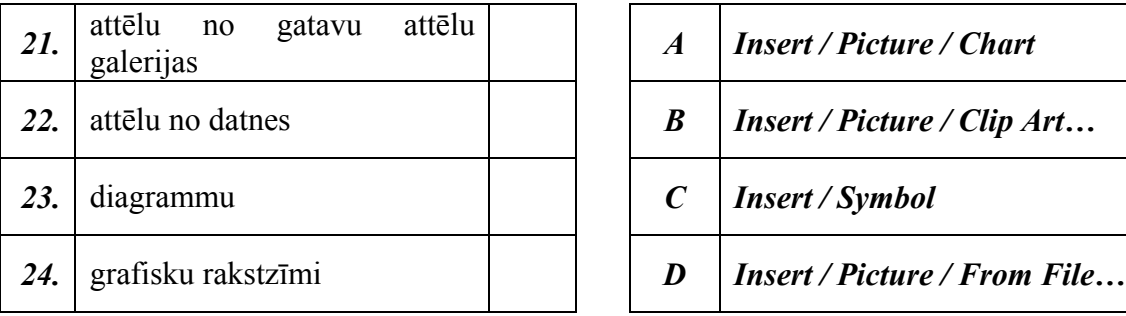

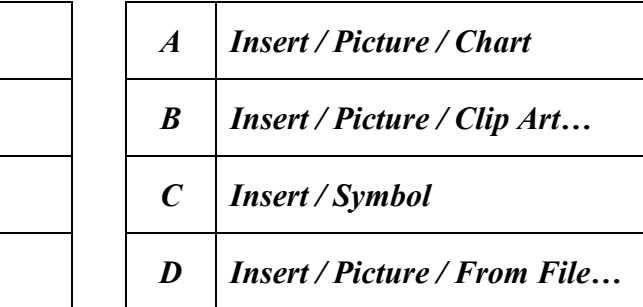

25. Kuri objekti attēlotajā situācijā ir atlasīti?

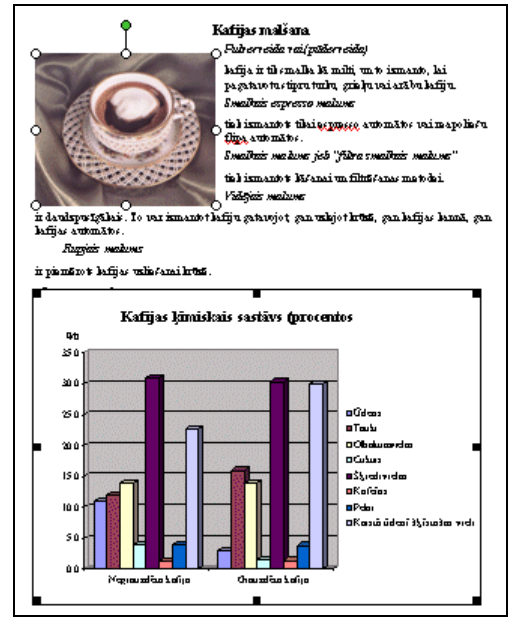

- *A*) atlasīts attēls
- *B*) atlasīta diagramma
- *C*) atlasīts attēls un diagramma
- $\overrightarrow{D}$  nav atlasīts neviens objekts

Ar kurām komandām tekstapstrādes lietotnē:

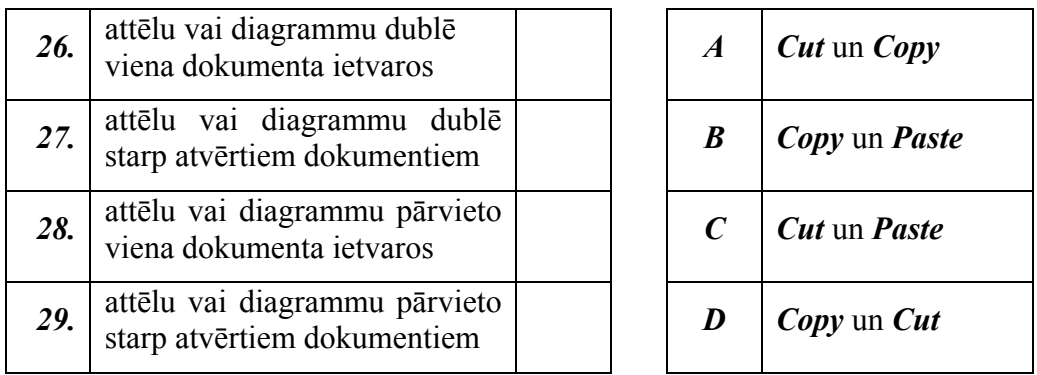

Kādam jāizskatās peles rādītājam, lai varētu:

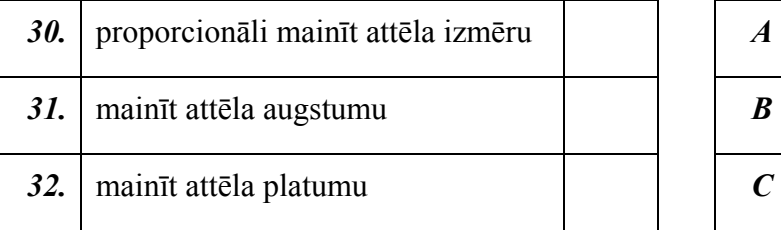

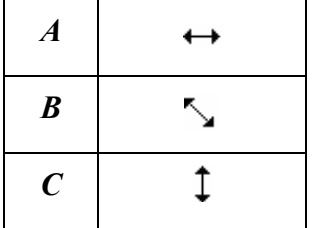

## 33. Dokumentā atlasītu attēlu vai diagrammu dzēš ar taustiņu

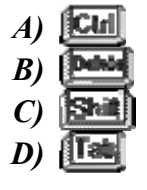

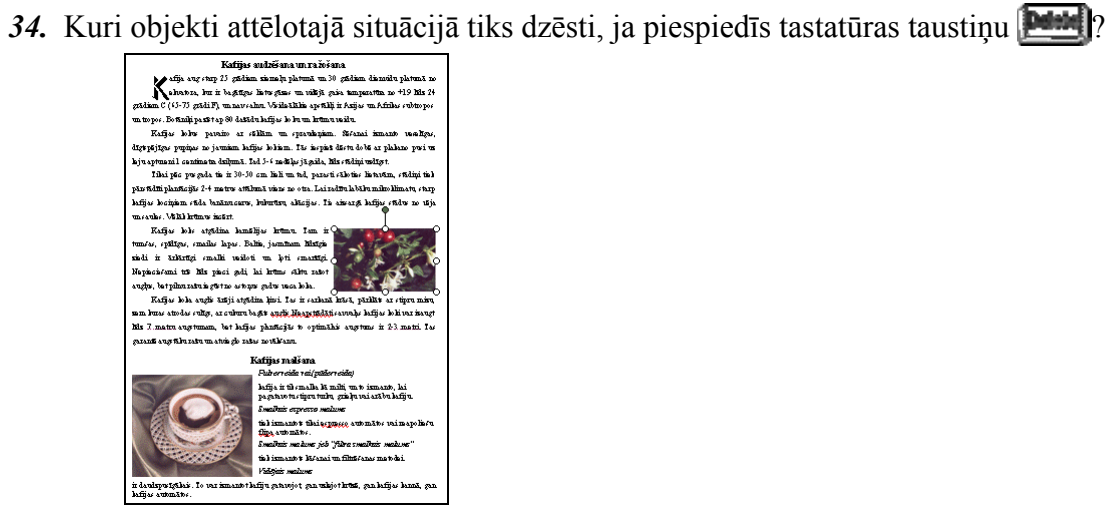

- *A*) abi attēli
- *B)* abi virsraksti
- $C$ ) 2. attēls
- $\overline{D}$ ) 1. attēls